## *Technical Reference - Q&A* TSD-QA (2018/07)

- **Q:** I would like to use AMD Threadripper 2 CPU on ASRock X399 platform, what should I do?
- **A:** ASRock X399 platform has supported AMD Threadripper 2 CPU since BIOS version P3.XX. If your BIOS version is older than P3.XX, please update BIOS without powering on the system (without CPU) by using the BIOS Flashback feature that X399 supports.

Please refer to the following procedures to update the BIOS.

1. Visit ASRock website and enter the BIOS download page of your motherboard to download the latest BIOS.

Link:<https://www.asrock.com/mb/>

- 2. Copy the BIOS file to your USB flash drive. Please make sure that the file system on the USB flash drive is FAT32.
- 3. Extract BIOS file from the zip file and rename the file to "CREATIVE.ROM".

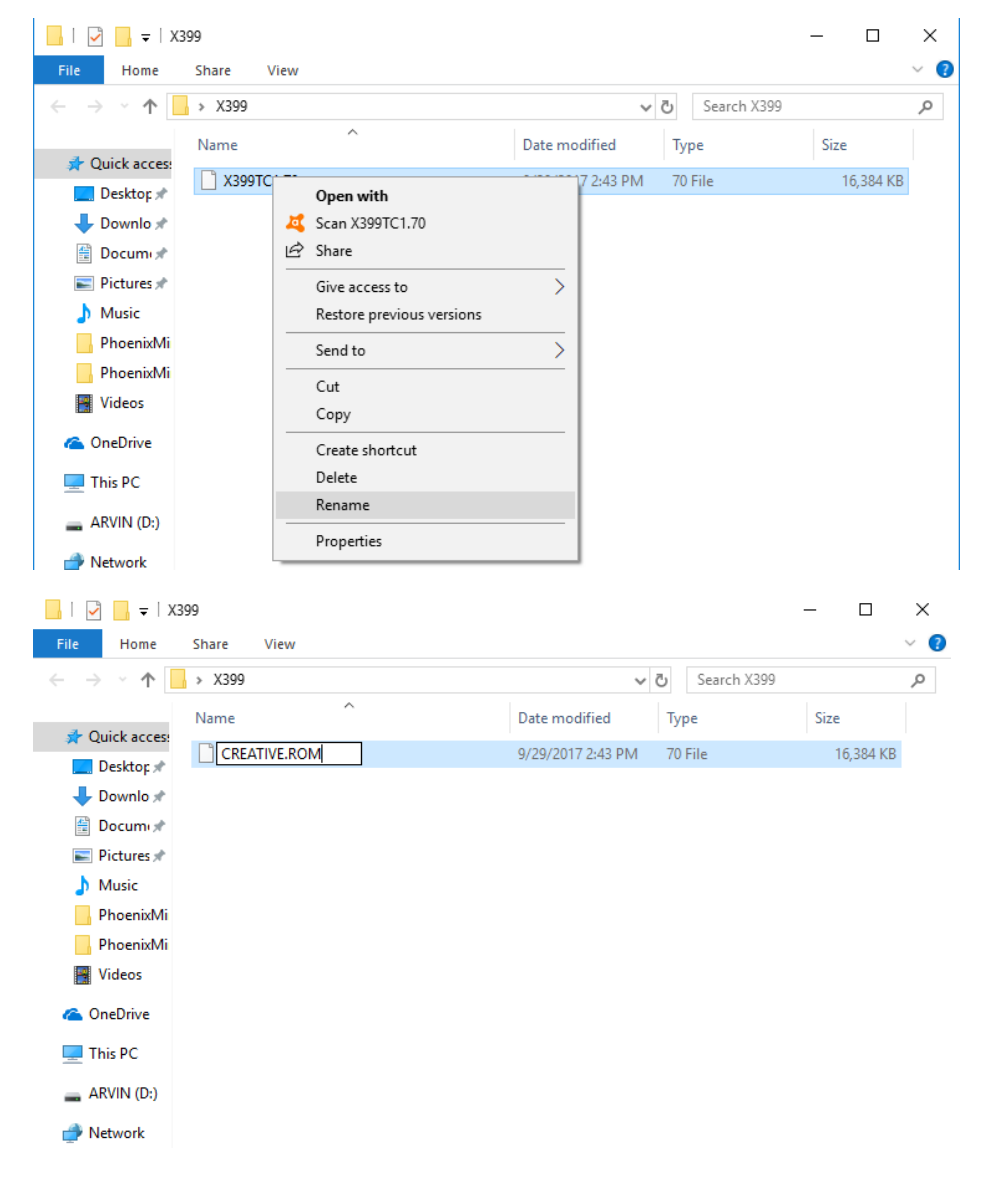

## **Technical Reference - Q&A** TSD-QA (2018/07)

4. Plug the 24 pin power connector on the motherboard without other devices. Then turn on the power supply's AC switch. Please **DO NOT** power on the system.

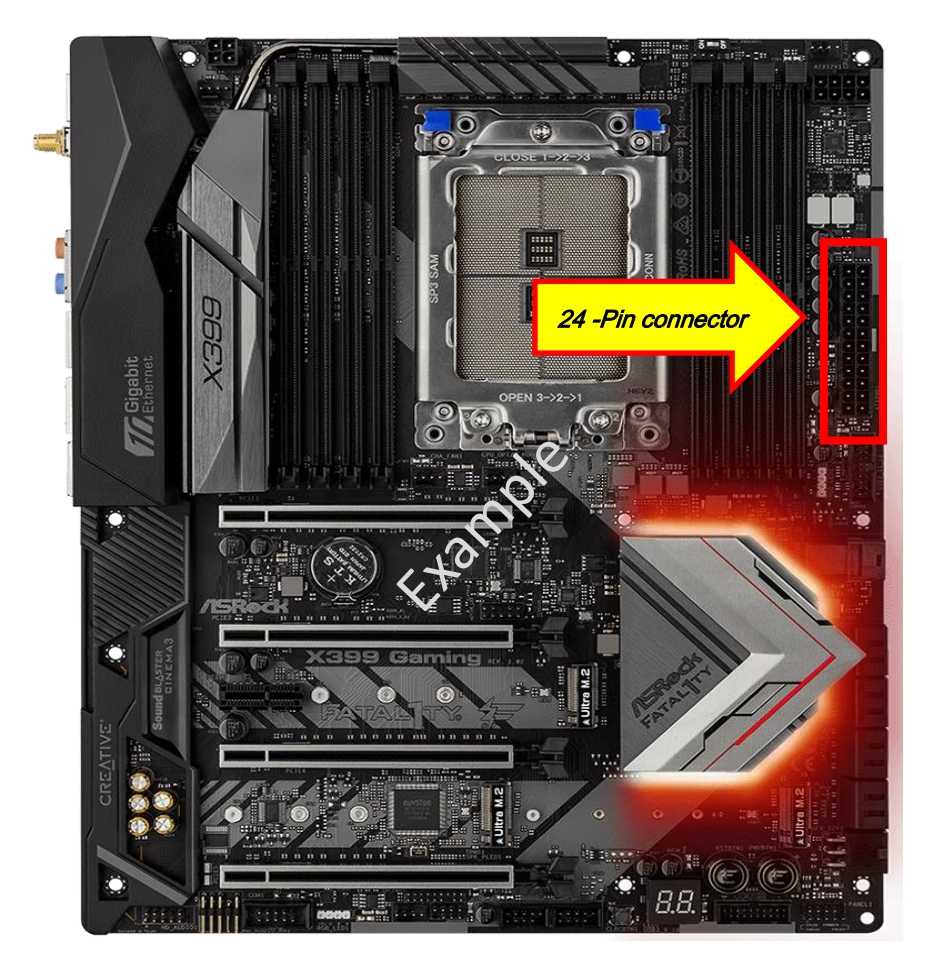

5. Then plug your USB drive to the USB BIOS Flashback port. \*Please refer to the user manual for the detail information of USB Flashback port.

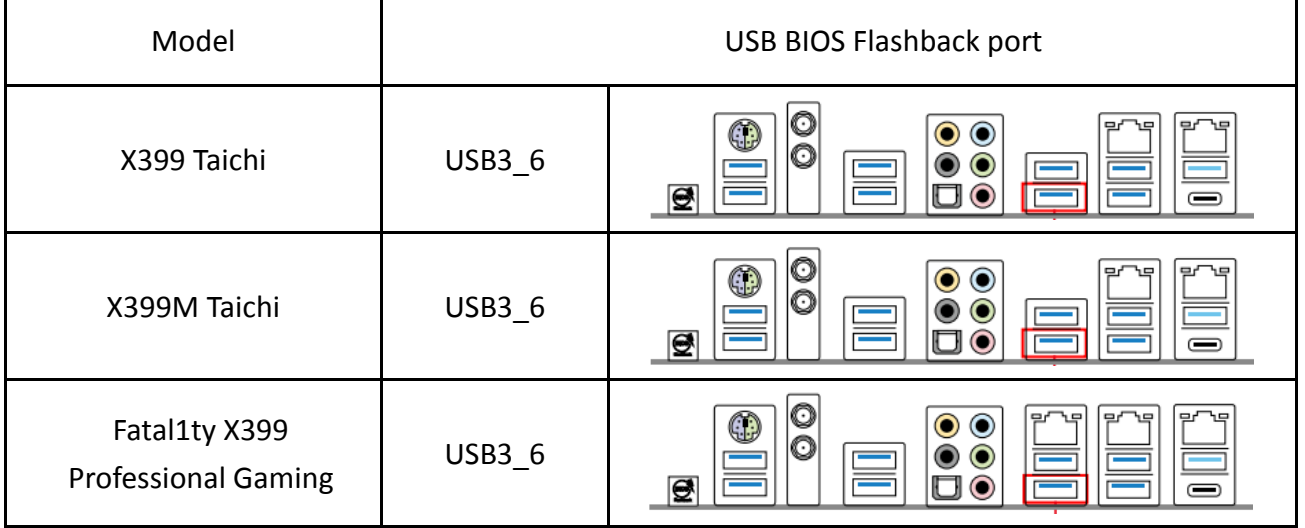

## **Technical Reference - Q&A** TSD-QA (2018/07)

6. Press the BIOS Flashback Switch for about three seconds. Then the LED starts to blink.

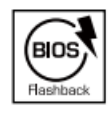

**BIOS Flashback Switch allows users** to flash the BIOS.

7. Wait a few seconds. The BIOS flashing process is completed when the LED stops blinking. \*If the LED light turns solid green, the BIOS Flashback is not operating properly. Please make sure that you plug the USB drive to the USB BIOS Flashback port properly.